# E800 GNSS Receiver

# User Manual

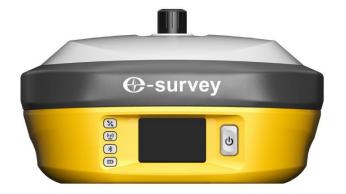

# V2.0\_202011

# **O-survey**

## Contents

| 1 | . Intro | oduction1                   |
|---|---------|-----------------------------|
|   | 1.1     | Appearance1                 |
|   | 1.2     | Indicator1                  |
|   | 1.3     | Interface                   |
|   | 1.4     | Pin definition2             |
|   | 1.5     | Power button2               |
|   | 1.6     | Touch Screen3               |
|   | 1.6.    | 1 Main Screen               |
|   | 1.6.    | 2 Device Information        |
|   | 1.6.    | 3 Work Mode Setting         |
| 2 | . Web   | o User Interface            |
|   | 2.1     | Position4                   |
|   | 2.2     | Satellites5                 |
|   | 2.3     | Information5                |
|   | 2.4     | Working Mode                |
|   | 2.5     | Satellite Setting6          |
|   | 2.6     | Device Configuration7       |
|   | 2.7     | NMEA Message7               |
|   | 2.8     | View Logs                   |
|   | 2.9     | Raw Data8                   |
|   | 2.10    | Backup Data9                |
|   | 2.11    | Management9                 |
| 3 | . Basi  | c Operation10               |
|   | 3.1     | Insert SIM card10           |
|   | 3.2     | Charge the battery10        |
|   | 3.3     | Insert radio antenna10      |
|   | 3.4     | Measure antenna height10    |
|   | 3.5     | Sensor11                    |
|   | 3.5.    | 1 E-bubble Calibration11    |
|   | 3.5.    | 2 MEMS Tilt Survey11        |
| 4 | . Inte  | rnal Radio13                |
|   | 4.1     | Default channel frequency13 |
|   | 4.2     | Supported radio protocol13  |
| 5 | . Star  | ndard Accessories14         |

# **O**-survey

### E800 User Manual

|    | 15 |
|----|----|
|    | 15 |
| ח) | 16 |
|    | 17 |

# Our survey

### 1. Introduction

This is the user manual for survey E800 GNSS receiver. It gives basic description and operation guide which may help user to operate device properly.

### 1.1 Appearance

The E800 main body is designed with magnesium alloy material to provide durable usage and better heat dispersion. The receiver is also equipped with 1.45" touch screen and 5watt internal radio to meet different kind of working environment.

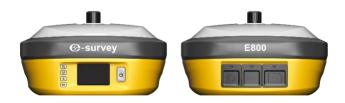

### 1.2 Indicator

Working status is viewable through the indicators. The meaning of each indicator:

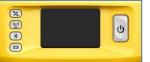

| Indicator | Color          | Meaning                                                                                                    |
|-----------|----------------|----------------------------------------------------------------------------------------------------|
| Satellite | Red and Green  | <ul> <li>Off: no receiving satellites</li> <li>Flash red: receiving satellites but no solution status</li> <li>Flash green: have solution but not fixed</li> <li>Solid green: fixed solution</li> <li>Flash red and green alternately: mainboard abnormal</li> </ul> |
| Data link | Green and Blue | <ul> <li>Solid green: datalink is ready to start</li> <li>Flash green: datalink is transmitting data normally</li> <li>Flash Blue: when raw data recording is enabled, the LED will flash according to the interval</li> </ul>                                       |
| Bluetooth | Blue           | <ul><li>Off: no Bluetooth connection</li><li>Solid blue: has Bluetooth connection</li></ul>                                                                                                    |
| Battery   | Green and Red  | <ul> <li>Solid green: battery level between 30%~100%</li> <li>Flash green: battery level between 10%~30%, speaker will beep</li> <li>Flash red: battery level below 10%</li> </ul>                                                                                   |

# e-survey

#### 1.3 Interface

E800 GNSS receive bottom interface is shown as below. The 5-pin port is used to connect external radio and external power, or output NMEA messages. Type-C port can be used for data download (internal storage access) or charging.

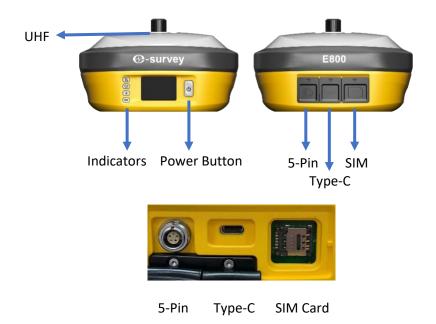

### 1.4 Pin definition

The 5-pin port is defined as below:

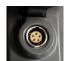

|       |                      | 1 | +12V | Power         |
|-------|----------------------|---|------|---------------|
|       | $\left(2^{4}\right)$ | 2 | GND  | Power ground  |
| 5 Pin | 3 (1)                | 3 | TXD  | Device out    |
|       |                      | 4 | SGD  | Signal ground |
|       | Front View           | 5 | RXD  | Device in     |

#### 1.5 Power button

There is a power button on E800 control panel, the main function as below:

| Power On                  | Long press button for three seconds to power on |  |
|---------------------------|-------------------------------------------------|--|
|                           | receiver, all the indicators will on.           |  |
|                           | Long press button for two seconds then release, |  |
| Power Off                 | will hear the voice "Power off?" Then press the |  |
|                           | button again to confirm.                        |  |
| Broadcast Current Working | Receiver will broadcast current working mode    |  |
| Mode                      | when press the power button.                    |  |

# **O-survey**

#### E800 User Manual

|            | Long press button for two seconds then release,      |
|------------|------------------------------------------------------|
| Self-check | will hear the voice "Power off?" Then long press     |
| Sell-check | button for three seconds, will hear the voice "self- |
|            | check".                                              |

#### 1.6 Touch Screen

E800 1.45" colorful screen supports touch operation. User can view device status or operate device by simply touch the screen. The screen includes three parts: the main page, device information and work mode setting.

#### 1.6.1 Main Screen

Press the power button to weak the screen, user will see the main page.

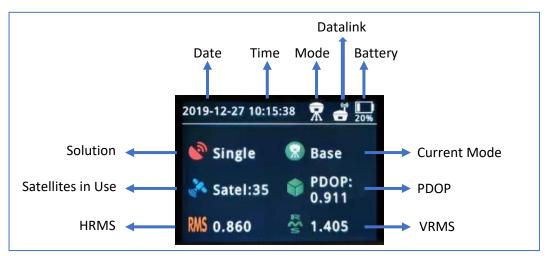

#### 1.6.2 Device Information

Slide the screen to the right, the device information can be found. There are four pages as below pictures. User can view basic position information, firmware version and device expire date.

| 2019-12-27 10:16:02 😨 💣 🛄 | 2019-12-27 10:16:07 🏾 👷 🚽 🛄 | 2019-12-27 10:16:11 🕱 🚽 🛄 | 2019-12-27 10:16:16  🛣 🛄 |
|---------------------------|-----------------------------|---------------------------|--------------------------|
| Lon:121.530395949         | HDOP:0.463                  | Hard_Version:E800-V1.22   | MCU_Version3.11          |
| Lat:31.084422304          | Satellites:36               | BOOT_Version:1.12         | Expire_Data:20200226     |
| Height:60.657             | Dev_Model:E800              | OS_Version:1.12           | LCD_Version:02.11        |
| PDOP:0.882                | Dev_Ser:E800131900007       | P_Version:0.22.191210A    | Sensor Version:1.1.2     |

#### 1.6.3 Work Mode Setting

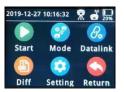

| Start | Start/Stop | Start/Stop current working mode |
|-------|------------|---------------------------------|
|       |            | Sample Interval                 |
|       | Static     | Cut-off Angle                   |
| Mode  |            | Auto Record: Yes/No             |
| woue  | Base       | Auto Record: Yes/No             |
|       |            | PDOP Limit                      |
|       |            | Base ID: Change from software   |

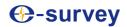

|          | Rover          | Change to rover setting                       |
|----------|----------------|-----------------------------------------------|
|          |                | Channel: Channel frequency                    |
|          | Radio          | Power: Low(2W)/High(5W)                       |
| Datalink |                | Protocol: Radio Protocol                      |
|          | GPRS           | Auto APN: Yes/No                              |
|          | External Radio | Baud Rate                                     |
| Diff     | Diff Mode      | Available in base mode                        |
| Cotting  | Setting        | Backlight Time                                |
| Setting  |                | Language: wait for 3 seconds to apply setting |

## 2. Web User Interface

User can connect to receiver WIFI hotspot with PC, smart phone or tablet. The hotspot name is the device serial number, can be found under the bottom of the device label. Open web browser and input the IP address "192.168.10.1". The default password is "password". From the website, user can manage working status, change working mode, configurate basic settings, download raw data, update firmware and register device.

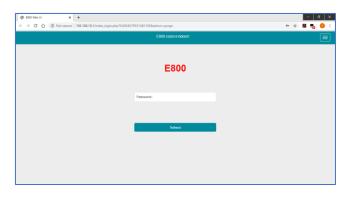

#### 2.1 Position

View basic position information, satellite number, PDOP and time. In static mode, can start and stop recording here.

| 9 EBOD Web UI 🗙                                                                                                    | +                                                                                                    |            | - 0                                              |
|----------------------------------------------------------------------------------------------------|----------------------------------------------------------------------------------------------------|------------|--------------------------------------------------|
| → C ① Not secure                                                                                                    | 192.168.10.1/main.php?action=purge                                                                                                    | ☆ <b>5</b> | n 📭 🌖                                            |
| 800 E800131900007                                                                                                    |                                                                                                    |            | English                                          |
| Status Position Dataink Seletites Information Seletitys Satellites Satellite Settings Device Configuration NNEEA Massage View Logs Configuration Sett Deviced Configuration Set | • Stystem Mode: Base (Base Idea) 58mt<br>• Longstude: 121:500566248 *<br>• Lantoue: 310.8424355 *<br>• Height: 59:595 m<br>• Status: Single<br>• Status: Single<br>• Status: Single<br>• Status: Single<br>• Status: Single<br>• Status: Single<br>• Status: Single<br>• POOP 0.515<br>• TOOP: 0.568<br>• HRVIS: 1.020<br>• HRVIS: 1.021<br>• Local Time: 2019-12.27 12.21.05<br>• UTC Time: 2019-12.27 04.21.06 |            | 中文<br>English<br>한국어<br>Pyccssi<br>Türkpe<br>日本語 |

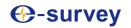

#### 2.2 Satellites

View satellite list and satellite map, set cut-off angle.

| EB00 Web UI          | +                                    | - a >   |
|----------------------|--------------------------------------|---------|
| → C ① Not secure     | 192.168.10.1/main.php?action=purge#  | ÷ 🖪 🗗 🧿 |
| 800 E800131900007    |                                      | English |
|                      |                                      |         |
| Status 💙             |                                      |         |
| Position             | Cutoff Angle 5 [0-45] Submit         |         |
| Datalink             | Satellites Table Satellites Skypiot  |         |
| Satellites           | Parameter index - Subsection of prov |         |
| Information          | N BLOWASS                            |         |
| Settings             | p.                                   |         |
| Working Mode         |                                      |         |
| Satellite Settings   | A                                    |         |
| Device Configuration |                                      |         |
| NMEA Message         |                                      |         |
| View Logs            | w <sup>b</sup> 2 90' 90' \$E         |         |
| Configuration Set    |                                      |         |
| Download Y           |                                      |         |

### 2.3 Information

View receiver information: firmware version, GNSS board, and network module.

| E800 E800131900      | 007 |                                                             |                              | English |
|----------------------|-----|-------------------------------------------------------------|------------------------------|---------|
|                      |     |                                                             |                              |         |
| II Status            | *   | Receiver:                                                   |                              |         |
|                      |     | Device Model: E800                                          | Serial No.: E800131900007    |         |
| Position             |     | Hardware Version: V1.22                                     | BOOT Version: 1.12           |         |
| Datalink             |     | Firmware Version: 0.22.191210A                              | OS Version: 1.12             |         |
|                      |     | MCU Version: 3.11                                           | Sensor Version: 1.1.2        |         |
| Satellites           | _   | Battery Power: 16%                                          | Power Source: battery        |         |
| Information          |     | Data Memory: Internal Storage Total 28.58 GB; Free 28.58 GB | Manufacture Date: 2019-11-21 |         |
| © Settings           | *   | Antenna:                                                    |                              |         |
|                      |     | Antenna Type: UNIG990X105A                                  | R: 770                       |         |
| Working Mode         |     | H: 465                                                      | HL1: 196                     |         |
| Satellite Settings   |     | HL2: 229                                                    |                              |         |
| Device Configuration |     | GNSS Board:                                                 |                              |         |
| NMEA Message         |     | GNSS Model: BD990                                           | GNSS Serial 5849C00250       |         |
|                      |     | GNSS BOOT Version: 5.38                                     | GNSS Firmware Version: 5.37  |         |
| View Logs            |     |                                                             |                              |         |
| Configuration Set    |     | Network:                                                    |                              |         |
|                      |     | NETWORK Model: EG25-G                                       | IMEI: 867698040627468        |         |
| & Download           | *   | Firmware Version: EG25GGBR07A07M2G                          | Local IP:                    |         |
| Raw Data             |     | Network Provider: Undefined                                 | Network Type:                |         |
| Raw Data             |     | Signal Level: 0%                                            | Protocol: NTRIP              |         |
| Backup Data          |     | Caster Address: :                                           | Mountpoint: E600131900007    |         |
| Management           |     | UHF:                                                        |                              |         |
|                      |     | Radio Model: TRM501                                         | Serial: TRM519050152         |         |
|                      |     | Firmware Version: G001.02.16Q                               | Channel: 1 [441.0000 MHz, L] |         |
|                      |     | Radio Protocot TrimTalk 450S                                |                              |         |

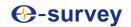

### 2.4 Working Mode

Configurate working mode: base, rover or static.

| 🖉 E800 Web UI       | ×          | +                                   |                                             |   | - 6           | ×   |
|---------------------|------------|-------------------------------------|---------------------------------------------|---|---------------|-----|
| € → C ☆ ③           | Not secure | 192.168.10.1/main.php?action=purge# | \$                                          | 入 | <b>5</b> 1 () | ÷   |
| E800 E8001319       | 00007      |                                     |                                             |   | English -     | A   |
|                     |            |                                     |                                             |   |               |     |
| -                   | ~          |                                     |                                             |   |               |     |
| Status              | •          | System Mode                         | Static Rover Base                           |   |               |     |
| Position            |            | Current Datalink                    | UHF O Network O External O Bluetooth O Dual |   |               |     |
| Datalink            |            |                                     |                                             |   |               |     |
| Satellites          |            | Automatically Start Base            | NO VES                                      |   |               | - 1 |
| Information         |            | Data Type                           | RTCM3.2 *                                   |   |               |     |
| Settings            | *          | Site ID                             | 111                                         |   |               |     |
| Working Mode        |            | Pdop Threshold                      | 3.00 [1-99]                                 |   |               |     |
| Satellite Settings  |            | Base Position                       | Single      Repeat Position      SMARTBASE  |   |               |     |
| Device Configuratio | n          |                                     |                                             |   |               |     |
| NMEA Message        |            | Record Raw Data                     | NO VES                                      |   |               |     |
| View Logs           |            |                                     |                                             |   |               | - 1 |
| Configuration Set   |            | Radio Channel                       | 1 * 441.0000 MHz Default Frequency          |   |               |     |
| A Download          | *          | Radio Protocol                      | TrimTalk 450S •                             |   |               |     |
| Raw Data            |            | Radio Protocol                      | TrimTalk 450S  Channel Spacing 25 IKHZI     |   |               | -   |

### 2.5 Satellite Setting

Configurate the satellites to be used.

| EB00 Web UI        | ×            | +                                   |                                             |          |    | - | ø      | × |
|--------------------|--------------|-------------------------------------|---------------------------------------------|----------|----|---|--------|---|
|                    | D Not secure | 192.168.10.1/main.php?action=purge# |                                             |          | \$ |   | . 0    |   |
| E800 E800131       | 900007       |                                     |                                             |          |    | E | nglish |   |
| II Status          | *            | Cutoff Angle                        | 5                                           | * [0-45] |    |   |        |   |
| Position           |              | GPS                                 | Enable      Disable                         |          |    |   |        |   |
| Datalink           |              | GLONASS                             | Enable  Disable                             |          |    |   |        |   |
| Information        |              | Beidou                              | Enable ① Disable                            |          |    |   |        |   |
| © Settings         | ~            | GALILEO                             | Enable      Disable     Enable      Disable |          |    |   |        |   |
| Working Mode       |              | Receiver Dynamic model              | Kinematic      Static                       |          |    |   |        |   |
| Satellite Settings |              | RTK Timeout                         | 30                                          | [1-300]  |    |   |        |   |
| Device Configurat  | tion         | Sav                                 | Cancel                                      |          |    |   |        |   |
| View Logs          |              |                                     |                                             |          |    |   |        |   |
| Configuration Set  |              |                                     |                                             |          |    |   |        |   |

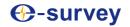

#### 2.6 Device Configuration

Configurate receiver settings: User can set time zone. Sensor means MEMS sensor data output. Also, the 5-pin port baud rate is changeable. Speaker "Smart voice broadcast" can be disabled. Base Alert is enabled, the rover will receive message when base is moved. When SIM card is insert and "WIFI share network" is enabled, PC can surf the internet when connected to device hotspot by using SIM data.

| EB00 Web UI                                | ×          | +                                                    |                            |   | - | 6       | 1 |
|--------------------------------------------|------------|------------------------------------------------------|----------------------------|---|---|---------|---|
| - > C Q (                                  | Not secure | 192.168.10.1/main.php?action=purge#                  |                            | 合 | Л |         | 0 |
| E800 E8001319                              | 900007     |                                                      |                            |   |   | English |   |
| II Status                                  | *          | Time Zone                                            | GMT+8.00 •                 |   |   |         |   |
| Position                                   |            | Direct Link Mode                                     | Disable •                  |   |   |         |   |
| Datalink                                   |            | Sensor                                               | 5Hz •                      |   |   |         |   |
| Satellites                                 |            | 5-pin Serial Port Baud Rate                          | 115200 •                   |   |   |         |   |
|                                            |            | Speaker                                              | Enable Disable             |   |   |         |   |
| © Settings                                 | *          | Base Alert                                           | Enable Disable             |   |   |         |   |
| Working Mode                               |            | Device Debug                                         | Enable     Disable         |   |   |         |   |
| Satellite Settings<br>Device Configuration | ion        | Power on automatically when<br>connected 5-pin cable | Enable     Disable         |   |   |         |   |
| NMEA Message                               |            | Network Enable                                       | Enable  Disable            |   |   |         |   |
| View Logs                                  |            | WIFI Hotspot Share Network                           | Enable  Disable            |   |   |         |   |
| Configuration Set                          |            | Static File Naming Way                               | RINEX 3.02      RINEX 2.11 |   |   |         |   |
| L Download                                 | ~          | Save                                                 | Cancel                     |   |   |         |   |
| Raw Data                                   |            |                                                      |                            |   |   |         |   |

#### 2.7 NMEA Message

Configurate NMEA data output through Bluetooth or 5-pin port.

| 🕲 EB00 Web UI 🛛 🗙    | +                                                                     | 6 )       |
|----------------------|-----------------------------------------------------------------------|-----------|
| ← → C ① Not secure   | 2 192.168.10.1/main.php?action=purge#                                 | n ()      |
| E800 E800131900007   |                                                                       | English - |
|                      |                                                                       |           |
|                      |                                                                       |           |
| 🖬 Status 🛛 👻         | Output Genaral                                                        |           |
| Position             | GGA: 1HZ Y ZDA: 1HZ GEDOP: Off Y                                      |           |
|                      | GSA: 1HZ * GSV. 5S * GEREF: 5S *<br>GST: 1HZ * VTG: 1HZ * GESNR: 5S * |           |
| Datalink             | RMC: Off + GLL: Off + GEVCV: 1HZ +                                    |           |
| Satellites           |                                                                       |           |
| Information          | External Port Output NMEA                                             |           |
| ✿ Settings           | Save                                                                  |           |
| Working Mode         |                                                                       |           |
| Satellite Settings   |                                                                       |           |
| Device Configuration |                                                                       |           |
| NMEA Message         |                                                                       |           |
| View Logs            |                                                                       |           |
| Configuration Set    |                                                                       |           |
| 🛓 Download 🛛 👻       |                                                                       |           |
| Raw Data             |                                                                       |           |

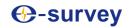

#### 2.8 View Logs

The log files can be used to diagnose issues. Click "download" to download the files.

| EB00 Web UI         | ×              | +                              |          |      |  | - 7     |     |
|---------------------|----------------|--------------------------------|----------|------|--|---------|-----|
|                     | Not secure   1 | 92.168.10.1/main.php?action=pu | rge#     |      |  | \$<br>A | Ð   |
| E800 E8001319       | 00007          |                                |          |      |  |         | Eng |
|                     |                |                                |          |      |  |         |     |
| Status              | *              |                                |          |      |  |         |     |
| Position            |                | View Logs                      |          |      |  |         |     |
| Datalink            |                | 1. APP Log                     | Download | View |  |         |     |
| Satellites          |                | 2. OS Log                      | Download | View |  |         |     |
| Information         |                |                                |          |      |  |         |     |
| O Settings          | ~              |                                |          |      |  |         |     |
| Working Mode        |                |                                |          |      |  |         |     |
| Satellite Settings  |                |                                |          |      |  |         |     |
| Device Configuratio | n              |                                |          |      |  |         |     |
| NMEA Message        | _              |                                |          |      |  |         |     |
| View Logs           |                |                                |          |      |  |         |     |
| Configuration Set   |                |                                |          |      |  |         |     |
| A Download          | *              |                                |          |      |  |         |     |

#### 2.9 Raw Data

Download raw data or convert data to RINEX format. User can use check box, then click "Package" to download multiple files.

|                     | Carries - |        |              |           |                    |                     |                     |                  | M 📲 🌖       |
|---------------------|-----------|--------|--------------|-----------|--------------------|---------------------|---------------------|------------------|-------------|
| E800 E8001319       | 00007     |        |              |           |                    |                     |                     |                  | English     |
|                     |           |        |              |           |                    |                     |                     |                  |             |
| Status              | <         |        |              |           |                    |                     |                     |                  |             |
| Settings            | *         | Select | Name         | Size (MB) | Antenna Height (m) | Start Time          | End Time            | Operati          | JN          |
| Working Mode        |           | 0      | 00073611.dat | 0.001     | 1.800              | 2019-12-27 11:12:40 | 2019-12-27 11:12:41 | Convert Download | Delete Edit |
| Satellite Settings  |           | 8      | 00073612.dat | 0.007     | 1.800              | 2019-12-27 11:12:42 | 2019-12-27 11:12:47 | Convert Download | Delete Edit |
| Device Configuratio | n         | 0      | 00073613.dat | 0.062     | 1.800              | 2019-12-27 11:23:14 | 2019-12-27 11:23:40 | Convert Download | Delete Edit |
| NMEA Message        |           | 8      | selftest.log | 0.001     | 121                | 2                   |                     | Download         | Delete      |
| View Logs           |           | Select | All Packag   | Datate    | Selected           |                     |                     |                  |             |
| Configuration Set   |           | obeu   | All Pathay   | Delete    | secular            |                     |                     |                  |             |
| Download            | *         |        |              |           |                    |                     |                     |                  |             |
| Raw Data            |           |        |              |           |                    |                     |                     |                  |             |
| Backup Data         |           |        |              |           |                    |                     |                     |                  |             |
|                     |           |        |              |           |                    |                     |                     |                  |             |

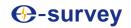

#### 2.10 Backup Data

The points collected in SurPad4.0 will be backup in receiver storage automatically to avoid data loss. Can restore the data to SurPad software.

| 🕑 E800 Web UI        | ×               | +                                 |                 |           | - a ×     |
|----------------------|-----------------|-----------------------------------|-----------------|-----------|-----------|
| + → C ① ①            | Not secure   19 | 92.168.10.1/main.php?action=purge | *               |           | 🖈 📕 👦 😗 E |
| E800 E80013190       | 0007            |                                   |                 |           | English - |
|                      |                 |                                   |                 |           |           |
| Status               | ٠.              |                                   |                 |           |           |
| Settings             | ~               | Select                            | Name            | Size (MB) | Operation |
| Working Mode         |                 | Select All Package                | Delete Selected |           |           |
| Satellite Settings   |                 |                                   |                 |           |           |
| Device Configuration |                 |                                   |                 |           |           |
| NMEA Message         |                 |                                   |                 |           |           |
| View Logs            |                 |                                   |                 |           |           |
| Configuration Set    |                 |                                   |                 |           |           |
| Ł Download           | *               |                                   |                 |           |           |
| Raw Data             |                 |                                   |                 |           |           |
| Backup Data          |                 |                                   |                 |           |           |
| Management           |                 |                                   |                 |           |           |
|                      |                 |                                   |                 |           |           |
|                      |                 |                                   |                 |           |           |

#### 2.11 Management

User can update receiver and GNSS firmware as well as register device, format internal disk, restore factory setting, restart device. To update the firmware, click "Chose File" to import the firmware, then click "Upload File" to start updating.

| 🖉 E800 Web UI 🛛 🗙 -      | +                                         |                                                                    | – a >     |
|--------------------------|-------------------------------------------|--------------------------------------------------------------------|-----------|
| ← → C ☆ ③ Not secure   1 | 92.168.10.1/main.php?action=purge         | * \$                                                               | d 🖪 📭 🚺 🗄 |
| E800 E800131900007       |                                           |                                                                    | English - |
|                          |                                           |                                                                    |           |
| III Status               |                                           |                                                                    |           |
|                          | Install New Firmwa                        | re 9                                                               |           |
| Settings                 | Choose File No file chosen                |                                                                    |           |
| Working Mode             | under nu no ne eneren                     | Upload File                                                        |           |
| Satellite Settings       | Registration                              |                                                                    |           |
| Device Configuration     | Expire Date:                              | 20200226                                                           |           |
| NMEA Message             | Expire Date:<br>Function:                 | 20200225<br>L1+L2_GPS+BelDou+Galileo.50Hz_TiltOn                   |           |
| View Logs                | AuthCode:                                 |                                                                    |           |
| Configuration Set        | AuthCode:                                 | Submit                                                             |           |
| 🛃 Download 🛛 👻           |                                           |                                                                    |           |
| Raw Data                 | RTX/XTRa License                          | Information                                                        |           |
| Backup Data              | RTX Start Date:                           | -                                                                  |           |
| Management               | RTX Expiration Date:                      | 88                                                                 |           |
|                          | XTRa Start Date:<br>XTRa Expiration Date: | 2019-04-15<br>2030-12-31                                           |           |
|                          |                                           |                                                                    |           |
|                          |                                           |                                                                    |           |
|                          | Security                                  |                                                                    |           |
|                          | Enable Login Authenticati                 | on                                                                 |           |
|                          | Old Password:                             |                                                                    |           |
|                          | New Password:<br>Confirm Password:        |                                                                    |           |
|                          | Change                                    |                                                                    |           |
|                          | Enable WIFI Connect Auth                  | entication The length of the wifi password must be greater than 7. |           |
|                          | Change                                    |                                                                    |           |
|                          | sharge                                    |                                                                    |           |
|                          |                                           |                                                                    |           |
|                          | Format Internal Disk                      | OK                                                                 |           |
|                          | Self Test                                 | OK                                                                 |           |
|                          | Restore Factory Settings                  | OK                                                                 |           |
|                          |                                           |                                                                    |           |
|                          | Reset                                     | OK                                                                 |           |
|                          |                                           |                                                                    |           |
| -                        |                                           |                                                                    |           |

# Our Sector Sector Se

### 3. Basic Operation

This part shows user some basic operations to start working with E800.

#### 3.1 Insert SIM card

E800 supports network working mode. Open the cover and insert Micro SIM card.

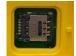

#### 3.2 Charge the battery

E800 is equipped with Type-C charger which support maximum 45w PD quick charge. The capacity is 13600mAh, fully charge the battery will take 8 hours typically. The battery indicator is red when charging, will turn green when fully charged.

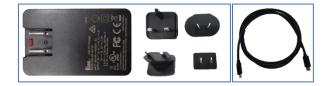

#### 3.3 Insert radio antenna

The antenna is required in radio working mode.

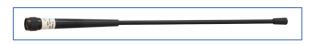

#### 3.4 Measure antenna height

In order to get correct elevation value, we need to know the correct phase center height of the receiver. However, it is almost not possible to measure the phase center directly. Normally, the software will read the receiver antenna offset parameters. Once user input the measurement height, software will calculate the phase center height automatically. Typically, there are two ways to measure the height:

A: Slant height (to measurement line)

Centering and leveling the tripod on known point, then measure slant height from the ground point to the arrow at the side of the receiver.

B: Pole height (straight height to device bottom)

Read the straight pole height

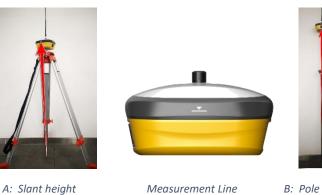

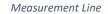

B: Pole height

# Our survey

#### 3.5 Sensor

The **new E100** supports E-bubble and MEMS. It is determined by the activation code for which sensor is activated. Please note only one of the sensors can be activated. If you purchase E-bubble code, you can update to MEMS later by contacting with salesman.

#### 3.5.1 E-bubble Calibration

When e-bubble is activated on E100. To calibrate the e-bubble, put the device on flat table or pole (ensure the bubble on the pole is normal before calibration, then centering the pole bubble). In SurPad4.0 software, connect device and click "Device" -> "Device Settings", open "E-Bubble" function. Then, go to "Device" -> "Calibrate Sensor", click "Calibrate" to calibrate the e-bubble.

To use tilt survey function, go to "Survey" -> "Point Survey" page, select "Tilt Point". Then click survey button to start data collection. After collect three points on the same location, the software will calculate a final result.

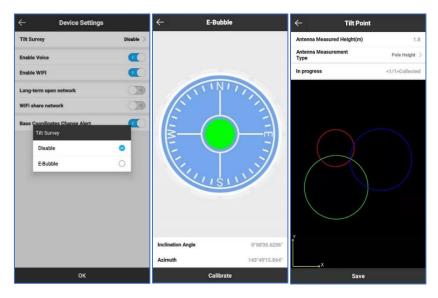

#### 3.5.2 MEMS Tilt Survey

When MEMS sensor is activated on E100. To calibrate the MEMS sensor, receiver must be in Fixed solution. In SurPad4.0 software, connect device and click "Device" -> "Device Settings", enable "Pole Tilt Correction" function. Then, go to "Survey" -> "Point Survey" page. The software will guide user to calibrate the sensor.

- Input the correct pole height
- Draw circle on the ground using the pole
- Follow the guide and shake the pole back and forth for around 5-10 seconds or walk in straight line around 10 meters until it shows "Ready"

# **O-survey**

#### E800 User Manual

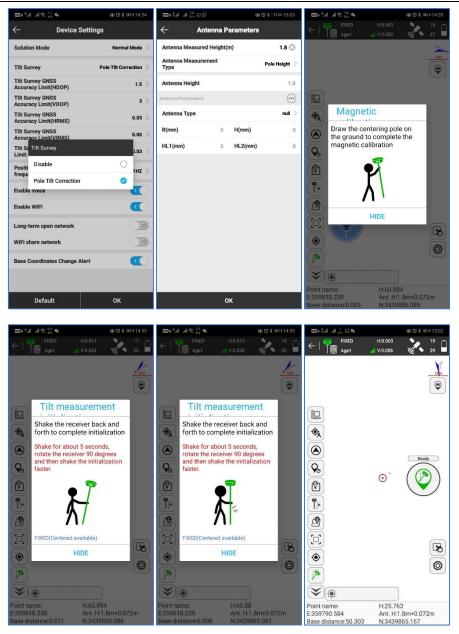

# Our servey

### 4. Internal Radio

E800 is equipped with 5-watt internal radio. User can select the transmission power 2 watt (Low) or 5 watt (High). There are 8 default channel frequency and the frequency of channel "8" is changeable. With new firmware update, lots of mainly used protocols in survey industrial are supported.

### 4.1 Default channel frequency

| Channel | Frequency/MHz   |
|---------|-----------------|
| 1       | 431             |
| 2       | 432             |
| 3       | 433             |
| 4       | 434             |
| 5       | 435             |
| 6       | 436             |
| 7       | 437             |
| 8       | 438, Changeable |

#### 4.2 Supported radio protocol

Some of the protocols may require firmware update.

| Protocol            |            |
|---------------------|------------|
| SATEL               | 0          |
| PCC-GMSK            | 0          |
| TrimTalk 450S       | 0          |
| South 9600          | $\bigcirc$ |
| HiTarget 9600       | 0          |
| HiTarget 19200      | 0          |
| TrimMask III(19200) | 0          |
| South 19200         | 0          |
| TrimTalk(4800)      | 0          |
| GEOTALK             | 0          |
| GEOMARK             | 0          |

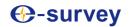

## 5. Standard Accessories

E800 base and rover are using the same hard carrying case.

#### Base:

|     | E800 Base          |          |                |                                              |                                             |  |  |  |  |
|-----|--------------------|----------|----------------|----------------------------------------------|---------------------------------------------|--|--|--|--|
| NO. | Items              | Quantity | Model          | Description                                  | Picture                                     |  |  |  |  |
| 1   | Base Carrying Case | 1        |                | Carry case for E800                          |                                             |  |  |  |  |
| 2   | E800 GNSS Receiver | 1        |                |                                              |                                             |  |  |  |  |
| 3   | Charger            | 1        | KSA-45P-45W D5 | Type-C port                                  |                                             |  |  |  |  |
| 4   | Power Cable        | 1        |                | Type-C to Type-C                             | D,                                          |  |  |  |  |
| 5   | Charger Plug       | 4        |                |                                              |                                             |  |  |  |  |
| 6   | Measure Tape       | 1        |                | 3m/10ft-16mm                                 |                                             |  |  |  |  |
| 7   | UHF Antenna        | 1        | QT440A         | Internal UHF Antenna, 430-450MHz, 4dBi, TNCJ | •                                           |  |  |  |  |
| 8   | Screw Connector    | 1        |                |                                              | ۲                                           |  |  |  |  |
| 9   | Tray               | 1        |                |                                              | 0                                           |  |  |  |  |
| 10  | Warranty Card      | 1        |                |                                              | breas<br>Beneficial<br>Control<br>Automatic |  |  |  |  |

#### Rover:

|     | E800 Rover          |          |                |                                              |                                                                                                    |  |  |  |  |
|-----|---------------------|----------|----------------|----------------------------------------------|----------------------------------------------------------------------------------------------------|--|--|--|--|
| NO. | Items               | Quantity | Model          | Description                                  | Picture                                                                                                    |  |  |  |  |
| 1   | Rover Carrying Case | 1        |                | Carry case for E800                          |                                                                                                    |  |  |  |  |
| 2   | E800 GNSS Receiver  | 1        |                |                                              |                                                                                                    |  |  |  |  |
| 3   | Charger             | 1        | KSA-45P-45W D5 | Type-C port                                  |                                                                                                    |  |  |  |  |
| 4   | Power Cable         | 1        |                | Туре-С то Туре-С                             | D.                                                                                                    |  |  |  |  |
| 5   | Charger Plug        | 4        |                |                                              |                                                                                                    |  |  |  |  |
| 6   | Measure Tape        | 1        |                | 3m/10ft-16mm                                 |                                                                                                    |  |  |  |  |
| 7   | UHF Antenna         | 1        | QT440A         | Internal UHF Antenna, 430-450MHz, 4dBi, TNCJ | •                                                                                                    |  |  |  |  |
| 8   | Screw Connector     | 1        |                |                                              | ٢                                                                                                    |  |  |  |  |
| 9   | Warranty Card       | 1        |                |                                              | And a second second sec |  |  |  |  |

# -survey

# 6. Technical Specifications

### 6.1 E800 (P40 Version)

| GNSS                             |                                                           | Channel Spacing                 | 12.5 KHz / 25 KHz                                                |
|----------------------------------|-----------------------------------------------------------|---------------------------------|------------------------------------------------------------------|
|                                  | GPS: L1CA/L1P/L1C/L2P/L2C/L5                              | Emitting Power                  | 5 W                                                              |
| Satellites Tracking              | BDS: B1I/B2I/B3I/B1C/B2a/B2b/<br>ACEBOC                   | Operation Range                 | 8 ~ 10 Km typically<br>15Km with optimal conditions <sup>2</sup> |
|                                  | GLONASS: G1/G2/G3, P1/P2<br>GALILEO: E1/E5a/E5b/E6/ALTBOC | Protocol                        | Satel, PCC, TrimTalk, TrimMark III,<br>South, HiTarget           |
|                                  | QZSS: L1CA/L1C/L2C/L5/LEX<br>IRNSS: L5                    | Internet Modem                  |                                                                  |
|                                  | SBAS1: L1/L5<br>L-Band: Atlas H10/H30/Basic               | Support Band                    | Global GSM /WCDMA/LTE                                            |
| Channels                         | 800                                                       | -<br>                           |                                                                  |
| Signal Reacquisition             | < 1 sec                                                   | - Communication                 |                                                                  |
| Cold Start                       | < 10 sec                                                  | Bluetooth                       | BT 5.0, BLE                                                      |
| Warm Start                       | < 10 sec                                                  | WIFI                            | 802.11 ac/n(HT20)/a/b/g                                          |
| Hot Start                        | < 10 sec                                                  | SIM Card                        | Micro SIM card                                                   |
| <b>RTK Signal Initialization</b> | < 8 sec                                                   | _ 5-pin Port                    | Connect to external radio and power,                             |
| Initialization Reliability       | > 99.9%                                                   | 2                               | NMEA output                                                      |
| Update Rate                      | 10 Hz standard, up to 50 Hz                               | Type-C Port                     | Charge and internal storage access                               |
| Operation System                 | Linux                                                     | TNC Port                        | Connect to internal radio antenna                                |
| Internal Memory                  | 32 GB                                                     | Web UI                          | View status, update firmware, set up                             |
|                                  |                                                           |                                 | working mode, download data                                      |
| Performance                      | -                                                         | Intelligent Voice               | Broadcast working status                                         |
| High Precision Static            | H: 2mm + 0.1 ppm<br>V: 3mm + 0.4 ppm                      | NMEA Output                     | GGA, ZDA, GSA, GSV, GST, VTG, RMC,<br>GLL, Binary                |
| Static/Fast Static               | H: 2.5mm + 0.1 ppm                                        | Correction Data                 | CMR, CMR+, RTCM2, RTCM3, RTCM32                                  |
|                                  | V: 3.5mm + 0.4 ppm                                        | MEMS                            | Fast initialization, dynamic tilt survey                         |
| RTK                              | H: 8mm + 1.0 ppm                                          |                                 | up to 60°                                                        |
| NIK                              | V: 15mm + 1 ppm                                           | _                               |                                                                  |
| Code Differential                | H: 0.25 m                                                 | Physical                        |                                                                  |
|                                  | V: 0.45 m                                                 | Dimension                       | Φ154 mm x H76 mm                                                 |
| SBAS                             | H: 0.3 m                                                  | Weight                          | 1.5 kg                                                           |
| JOAJ                             | V: 0.6 m                                                  | Screen                          | 1.45" colorful touchable screen                                  |
|                                  |                                                           | Operating Temperature           | -40°C ~+65°C                                                     |
| Power Supply                     |                                                           | _ Storage Temperature           | -45℃~+80℃                                                        |
| Battery                          | Rechargeable and built-in Lithium-ion                     | Water/Dust Proof                | IP67                                                             |
|                                  | battery, 7.2 V ~ 13.6 Ah                                  | _ Shock                         | Survive a 2 m drop on concrete floor                             |
| Voltage                          | 9~28 V DC                                                 | Vibration                       | Vibration resistant                                              |
| Working Time                     | with over-voltage protection<br>Up to 15 hours            | – Humidity                      | Up to 100%                                                       |
|                                  |                                                           | <ul> <li>Indicators</li> </ul>  | Satellites, datalink, battery, Bluetooth                         |
| Charging Time Typically 5 hours  |                                                           | Button                          | Power button, short press to voice<br>broadcast status           |
| Internal Radio                   | TV 1 DV                                                   | <ul> <li>Certificate</li> </ul> | CE, FCC, NGS Calibration                                         |
| Туре                             | TX and RX                                                 | _                               |                                                                  |
| Frequency Range                  | 410 ~ 470 MHz                                             |                                 |                                                                  |

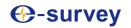

### 6.2 E800 (BD990 Version)

| GNSS                       |                                                                                                    | Channel Spacing                  | 12.5 KHz / 25 KHz                                                   |
|----------------------------|----------------------------------------------------------------------------------------------------|----------------------------------|---------------------------------------------------------------------|
| Satellites Tracking        | GPS: L1CA/L2E/L2C/L5<br>BDS: B1/82/83<br>GLONASS: L1CA/L2CA/L3 CDMA<br>GALILEO: E1/E5a/E5b/E6/ALTBOC<br>QZSS: L1CA/L1 SAIF/L1C/L2C/LEX<br>NAVIC: L5<br>SBAS <sup>1</sup> : L1/L5<br>L DBC/DTY | Emitting Power                   | 5 W                                                                 |
|                            |                                                                                                    | Operation Range                  | 8 ~ 10 Km typically<br>15Km with optimal conditions <sup>2</sup>    |
|                            |                                                                                                    | Protocol                         | Satel, PCC, TrimTalk, TrimMark III,<br>South, HiTarget              |
|                            |                                                                                                    | Internet Modem                   |                                                                     |
| Channels                   | L-Band: RTX<br>336                                                                                                    | <ul> <li>Support Band</li> </ul> | Global GSM /WCDMA/LTE                                               |
| Signal Reacquisition       | <1 sec                                                                                                    | -                                |                                                                     |
| Cold Start                 | < 10 sec                                                                                                    | - Communication                  |                                                                     |
| Warm Start                 | < 10 sec                                                                                                    | - Bluetooth                      | BT 5.0, BLE                                                         |
| Hot Start                  | < 10 sec                                                                                                    | WIFI                             | 802.11 ac/n(HT20)/a/b/g                                             |
| RTK Signal Initialization  | < 8 sec                                                                                                    | SIM Card                         | Micro SIM card                                                      |
| Initialization Reliability | > 99.9%                                                                                                    | <br>5-pin Port                   | Connect to external radio and power,                                |
| Update Rate                | 50 Hz standard, up to 50 Hz                                                                                                    |                                  | NMEA output                                                         |
| Operation System           | Linux                                                                                                    | Type-C Port                      | Charge and internal storage access                                  |
| Internal Memory            | 32 GB                                                                                                    | TNC Port                         | Connect to internal radio antenna                                   |
| Performance                |                                                                                                    | Web UI                           | View status, update firmware, set up<br>working mode, download data |
| renormance                 | H: 2mm + 0.1 ppm                                                                                                    | Intelligent Voice                | Broadcast working status                                            |
| High Precision Static      | V: 3mm + 0.4 ppm                                                                                                    | NMEA Output                      | GGA, ZDA, GSA, GSV, GST, VTG, RMC,<br>GLL, Binary                   |
| Static/Fast Static         | H: 2.5mm + 0.1 ppm<br>V: 3.5mm + 0.4 ppm                                                                                                    | Correction Data                  | CMR, CMR+, RTCM2, RTCM3, RTCM3                                      |
| RTK                        | H: 8mm + 1.0 ppm<br>V: 15mm + 1 ppm                                                                                                    | MEMS                             | Fast initialization, dynamic tilt survey up to $60^\circ$           |
| Code Differential          | H: 0.25 m<br>V: 0.45 m                                                                                                    | Physical                         |                                                                     |
| SBAS                       | H: 0.3 m                                                                                                    | Dimension                        | Φ154 mm x H76 mm                                                    |
|                            | V: 0.6 m                                                                                                    | Weight                           | 1.5 kg                                                              |
|                            | •                                                                                                    | Screen                           | 1.45" colorful touchable screen                                     |
| Power Supply               |                                                                                                    | <b>Operating Temperature</b>     | -40°C ~ +65°C                                                       |
| Battery                    | Rechargeable and built-in Lithium-ion                                                                                                    | Storage Temperature              | <b>-45°</b> C ~ +80°C                                               |
|                            | battery, 7.2 V ~ 13.6 Ah                                                                                                    | _ Water/Dust Proof               | IP67                                                                |
| Voltage                    | 9~28 V DC                                                                                                    | Shock                            | Survive a 2 m drop on concrete floor                                |
|                            | with over-voltage protection                                                                                                    | <ul> <li>Vibration</li> </ul>    | Vibration resistant                                                 |
| Working Time               | Up to 15 hours                                                                                                    | <ul> <li>Humidity</li> </ul>     | Up to 100%                                                          |
| Charging Time              | Typically 5 hours                                                                                                    | <ul> <li>Indicators</li> </ul>   | Satellites, datalink, battery, Bluetooth                            |
| Internal Radio             |                                                                                                    | Button                           | Power button, short press to voice<br>broadcast status              |
| Туре                       | TX and RX                                                                                                    | _ Certificate                    | CE, FCC, NGS Calibration                                            |
| Frequency Range            | 410 ~ 470 MHz                                                                                                    |                                  |                                                                     |

3. SBAS supports WAAS, EGNOS, GAGAN, SDCM, MSAS.

4. Depend on the environment and electromagnetic interference.

7. Warranty Policy

### **The Guarantees Rights**

■e-survey supports free exchange or refund within 7 days from the day when you have received the products, where the device appears "performance failure", which confirmed by e-survey repaircenter.

■e-survey supports free maintenance or exchange within 15 days from the day when you have received the products, where the device appears "performance failure", which confirmed by e-survey repair center.

■e-survey supports free maintenance or exchange the same type of device within one year from the day when you have received the products, where the device appears "performance failure", which is still not in working conditions after two repairs.

∎e-survey supports a 24-month warranty service for the device host and a 3-month free warranty service for the accessory from the day when you have received the products.

#### Warranty service

If the device host meets the warranty conditions, the warranty service can be obtained according to the warranty card and the purchasing invoice. If the proof of purchase and the warranty card cannot be provided, and e-survey will use the delivery time as the standard for the warranty period.

If it is a non-warranty product, and the repair center will handle the maintenance of the extrafee.

After the device is repaired, the same fault is con- firmed by the repair center and e-survey will provide a 3-month free warranty service.

The transportation, delivery and disposal costs incurred during the delivery or inspection of the product to e-survey shall be borne by the user. The freight generated by the repair or inspection equipment returned to the user shall be borne by e-sur-vey.

Equipment that needs to be repaired or sent for inspection, please back up the data in the machine in time.

During the warranty period, the parts normally used for maintenance are free.

The parts that have been replaced during the repair are owned by e-survey.

e-survey is not responsible for non-product standard and software or applications that are not certified by the company.

# Following conditions are not within the scope of the warranty and service

The device host and accessories have been subjected to: abnormal or improper use, improper storage of abnormal conditions, unauthorized disassembly or alteration, accidents, damage caused by improper installation.

Damage caused by improper use of user, such as liquid injection, damage due to external force, etc.

Failure to use, repair or transport caused by the equipment's instruction manual.

# Survey

Damage to the product is caused by external, including but not limited to, abnormal and unpredictable factors such as satellite systems, geomagnetism, static electricity, physical pressure, etc.

Damage caused by force majeure such as earth- quakes, floods, wars, etc.

∎Other conditions that cannot comply with the relevant provisions of the Guarantees Rights.